# **LAN Controller manual**

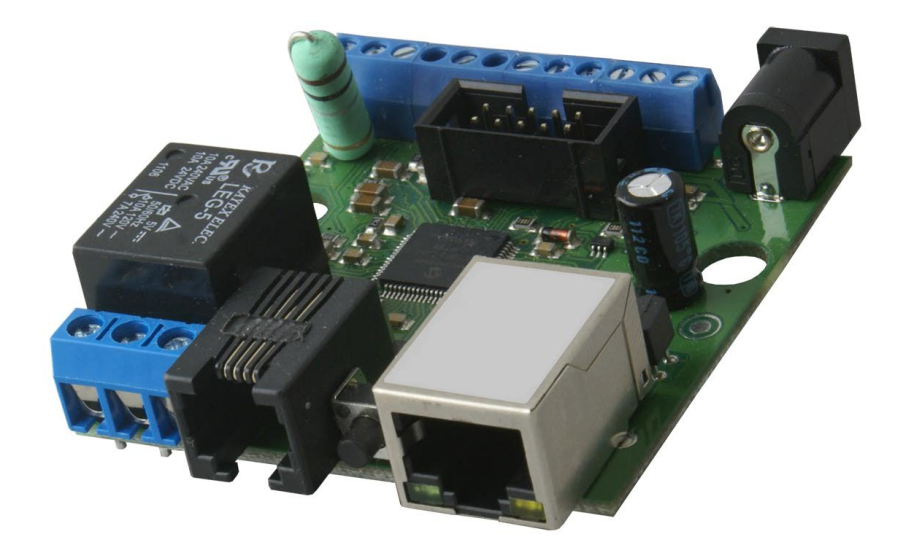

# **Firmware version 3.21 - "HOME"**

# **LAN Controller**

LAN controller is a simple, but innovative device which has long been lacking in the market network solutions. A small board serves as a web server which presents the various sensor readings and allows you to remotely control up to 5 outputs. Additionally Events Config feature allow you to program the appropriate action when sensor readings met certain conditions. ISP can use watchdog function, it check the ping up to 5 network devices, and if no response runs the relays. Useful for many applications can be a Scheduler, that allows the on / off the device at a specified time or for a specified period of time. There is also PWM output to control brightness of light or an electric motor speed. For far rom socket installation board could be powered by passive PoE. Few versions of firmware is available today, each is developed and after publication customer could upgrade it by preapred software. In Accessory are presented all sensors and upgrade kits compatible with Lan Controller

# **Examples of applications**

#### ISP

- temperature, supply voltage and person occupancy control in server rooms
- weather condition report on the occasion of IP cameras views

#### Home control

- home electric stove control (automatically or remote)
- turning on/off home lightening remote, by scheduler or by event, controlling intensity
- turning off TV box if remote is other person hands ;-)
- irrigation control you don't need visit your garage to modify irrigation time or you can turn sprayer precisely in the moment when your favorite neighbor passes near ;-)

#### Home installations

- temperature controlling and simple automation in your heating system
- temperature and pressure controlling in solar thermal installations
- measurements of heat pump operation
- monitoring of grid voltage and automatic switching to backup with mail notification
- remote control (by LAN or wirelesslan) understands as forwarding command to one of output of Lan controller from input of other Lan controller

#### Renewable energy

- measurements of solar cells work
- measurements of wind turbines
- measurements of charging battery
- measurements of power consuming

# **RESTARTER, MONITOR, CONTROLLER FEATURES:**

- WWW or SNMP v2 management
- firmware upgrade via TFTP
- read data in real time without refreshing page
- possibility switch on/off to 5 relay direct from page WWW
- events panel to self-programming by user
- Scheduler (switch on/off output for definite time in week days)
- monitoring additional devices eg. PIR sensors
- environmental temperature and supply voltage on board measurement
- temperature and current measurement from connected sensors
- power measurement for DC voltage
- possibility to connecting of the additional boards: with 4 switched PoE ports or 4 relays
- set time manualy or by server NTP
- posisibility sensors calibration
- frequency and duty modified PWM output
- remote control: each output of Lan controller setup as server can be controlled remotelly by LAN network from inputs of others Lan controllers
- e-mail notification about programmed events
- SNMP TRAP notification about programmed events
- HTTP client: GET, POST notification
- automaticaly send state or value inputs to SNMP server
- implemented protocols: HTTP, SNMP, SMTP, SNTP, ICMP, DNS, DHCP
- supported temperature sensors: NTC10K B=3950, KTY-84, PT1000
- power measurement from pulse meters DTH22 humidity sensor support
- support for monostable/bistable wall switches for lighting control
- http client for send data to remote IoT servers like www.thingspeak.com
- no watchdog

### **Default user and password is "admin", IP adress is 192.168.1.100**

### **TECHNICAL SPECIFICATIONS**

- supply voltage: 8÷56V
- power consumption : about 1W
- PoE supply: YES, passive
- Protection from wrong supply polarization: YES
- interface: ethernet 10Mbit/s
- relay: 255VAC 10A
- operating temperature: –20 do +85 °C
- weight 45g (without casing)
- casing type Z-67 (not included)
- dimensions 57x67mm

# **INPUT/OUTPUT:**

- **1 RELAY** to switch on/off another devices, available contact: NC and NO
- **• 4 OUTPUT** to switch relays, ports PoE or another devices;
- **• 1 CONFIGURABLE PWM OUTPUT** from 2,6 KHz to 4Mhz;
- **• 4 LOGICAL INPUT** (max 12V): to monitoring another devices, eg. bufor supply. collaboration with outputs: OC,NO, NC
- **• 5 ANALOG INPUT:**

**INP1:** temperature measurement witch thermistor NTC 10K B=3950 (from –40 to +120 °C) or thermistor KTY-84-130 (from –40 to +300°C), accuracy 1°C (dependent on NTC) **INP2:** thermistor NTC 10K or voltage mesurement to 3,6V, with use additional divider increase range.

**INP3:** voltage measurement to 35V, accuracy  $\pm$  0,1V;

**INP4:** temperature measurement by PT1000 (from  $-20$  to  $+350$  °C) accuracy  $\pm 2$ °C;

**INP5:** measurment DC current to 3A, accuracy  $\pm$  10mA;

**• 1-WIRE BUS (RJ11 connector)** to input sensor DS18B20 - max 6 sensors

## **PINS and COMPONENTS DESCRIPTION**

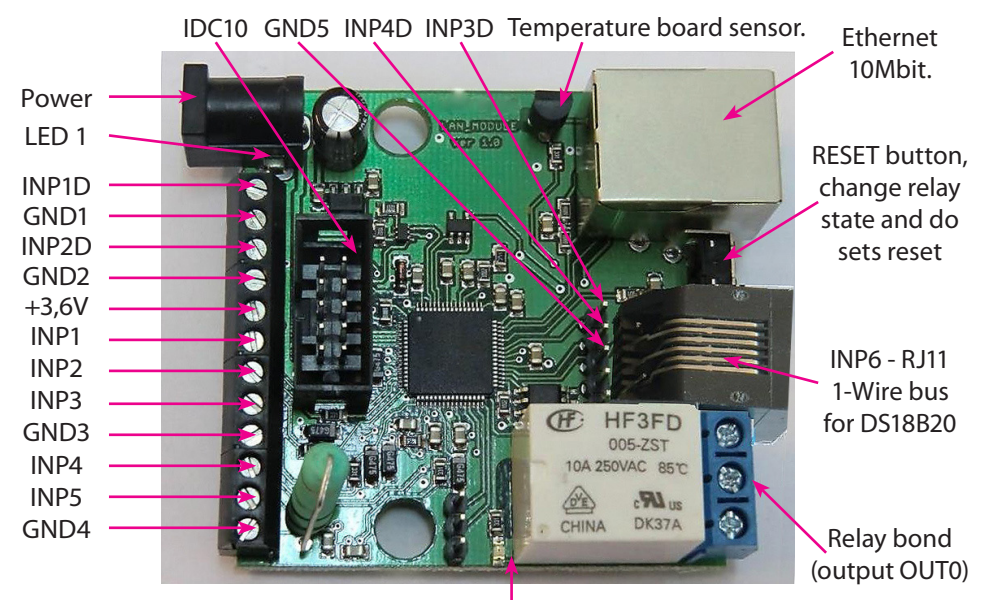

LED 2

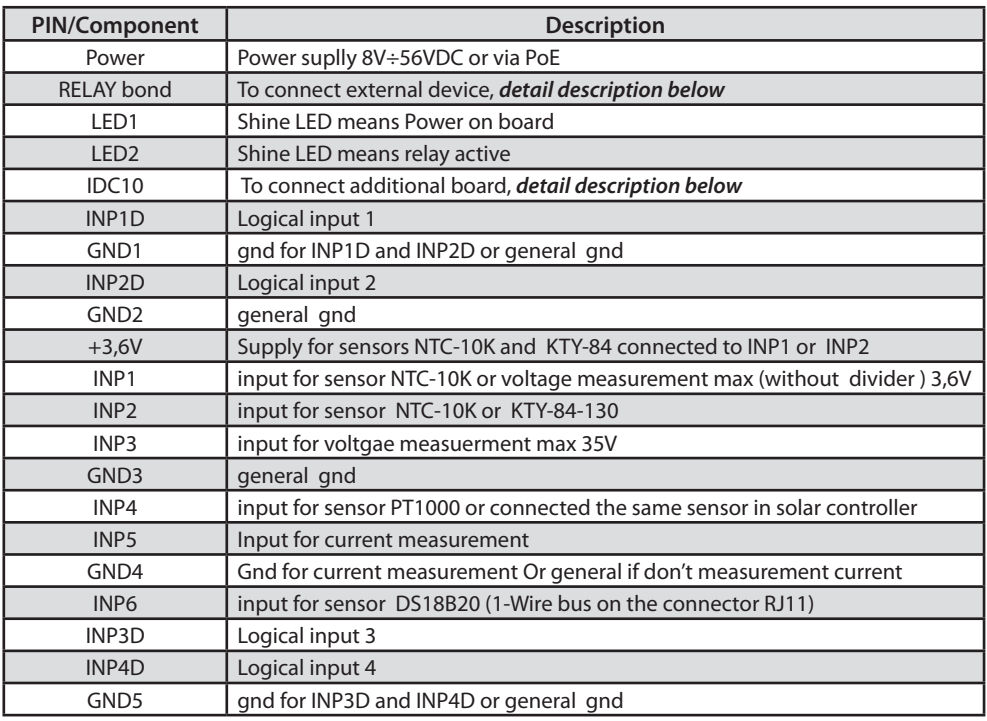

# **Relay Bond:**

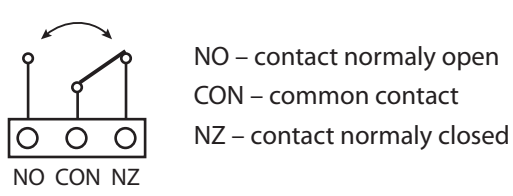

**ATTENTION: In spite of that relay can switch AC voltage 255 VAC 10A, board fail to comply with safety requirements (lack housing, earthing). Therefore that receiver connect with the assistance safety external relays eg. on DIN bus, controlled by relay on board.** 

### **IDC10 and 1-Wire:**

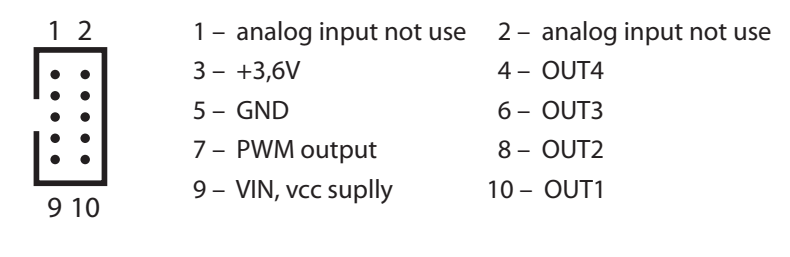

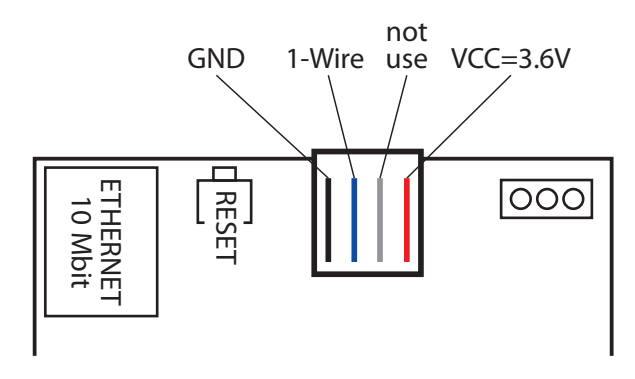

### **Reset button**

Push about 0,5 second cause change relay state on opposite, push and keep longer about 5 second (if we not logged by WWW on modul) cause modul reset, next if you still keep button about 10 second cause set all settings to default. Set all settings to default conirmation is fast switch relay on/off (klik-klik), don't wrong this with change relay state about 0,5s and switch relay off after restart.

**User and password: admin IP: 192.168.1.100**

### **SENSORS CONNECT**

**1. Current measurement**

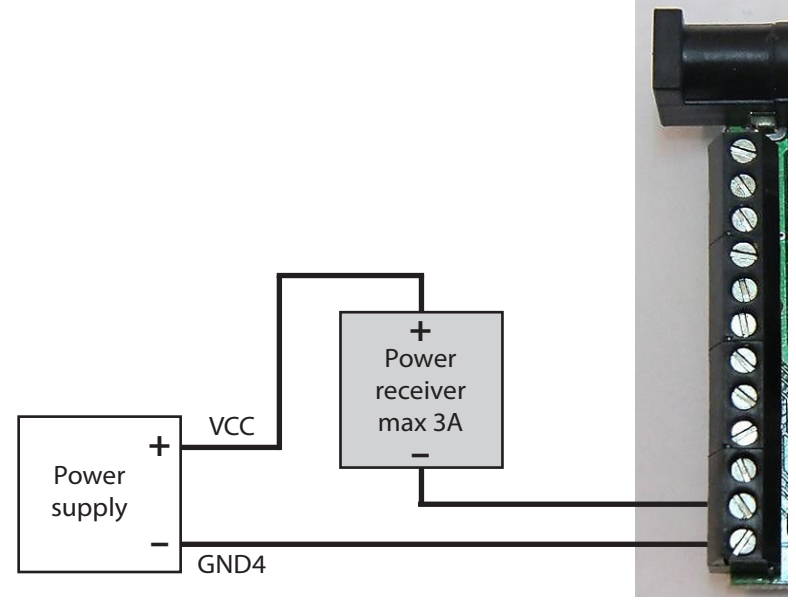

**2. Temperature measurement and logical input**

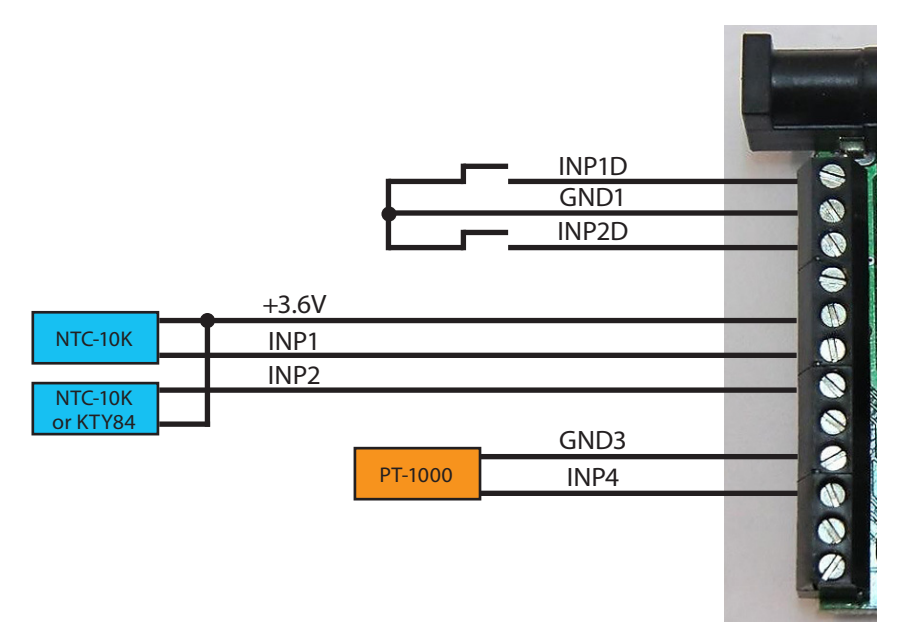

#### **3. Voltage measurement**

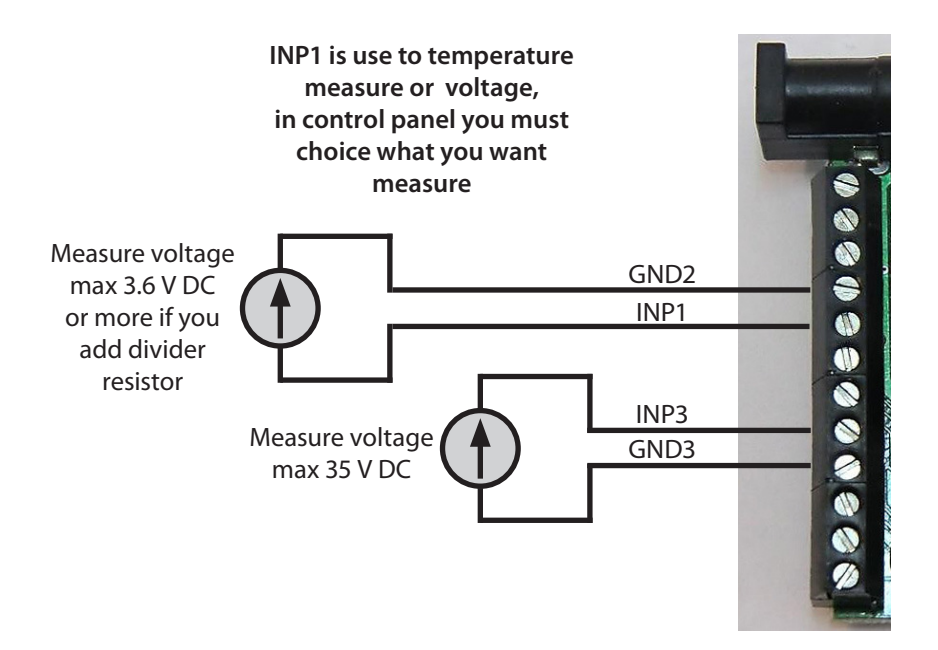

#### **Additional resistor to increase measure range INP1**

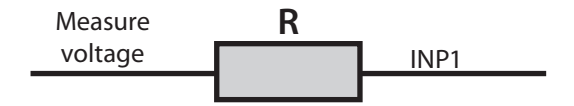

 $R = 10K$  increase range 2 (multiplier 2) that is 3.6V x 2 = 7.2V

R= 20 K increase range 3 (multiplier 3)

R= 30 K increase range 4 (multiplier 4) etc.

Add resistor must be connected with set proper multiplier in field VCC on control panel page.

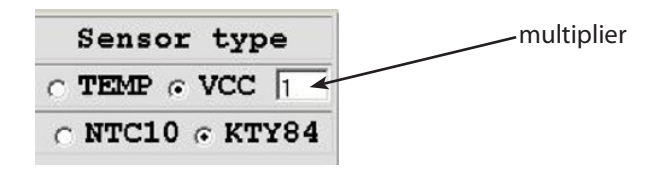

#### **4. DHT22 sensor and pulse output from the counter**

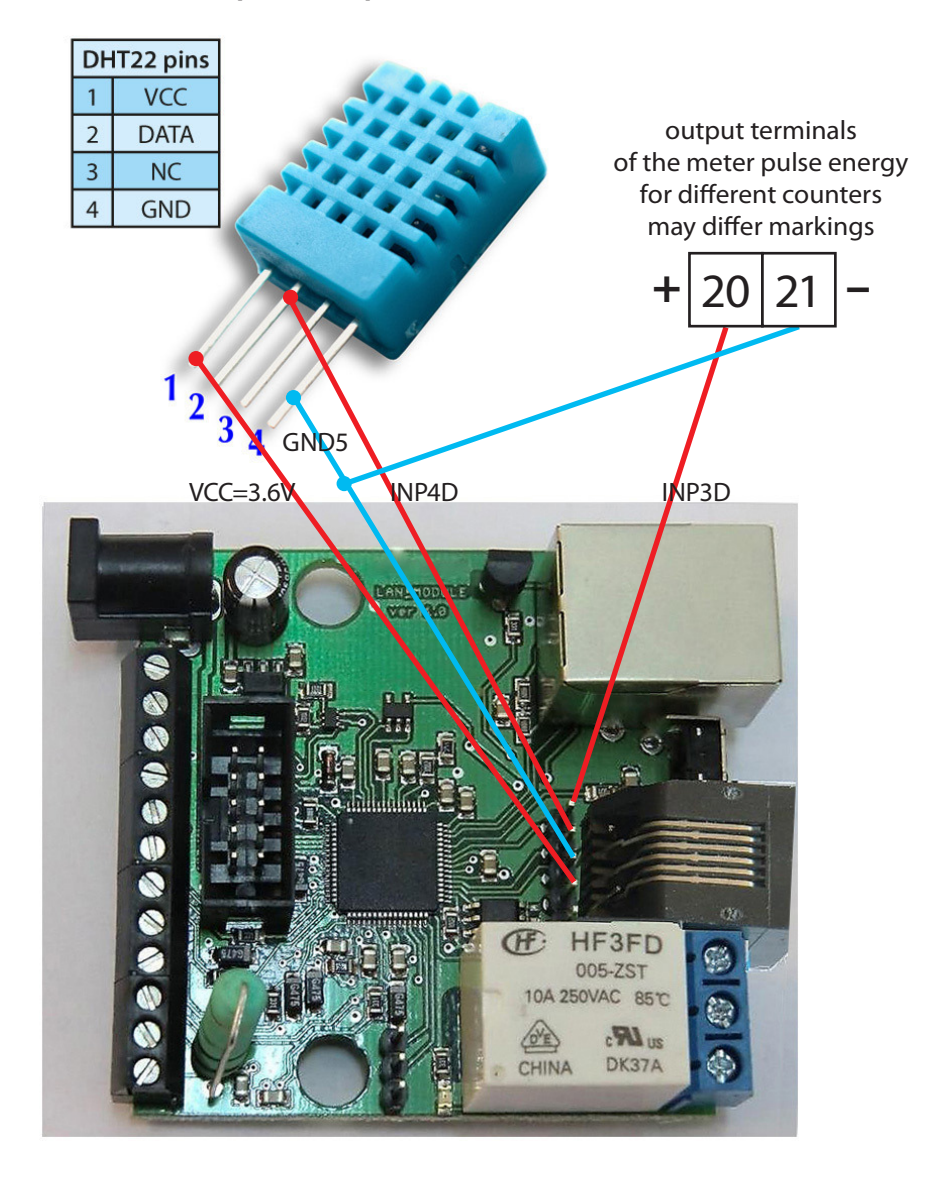

Despite of connected sensors, inputs INP4D and INP3D can still be used as a standard digital inputs in an array of events, just for the DHT11 at INP4D closed to ground will not be correct read and the shorting INP4D will calculate extra impulses.

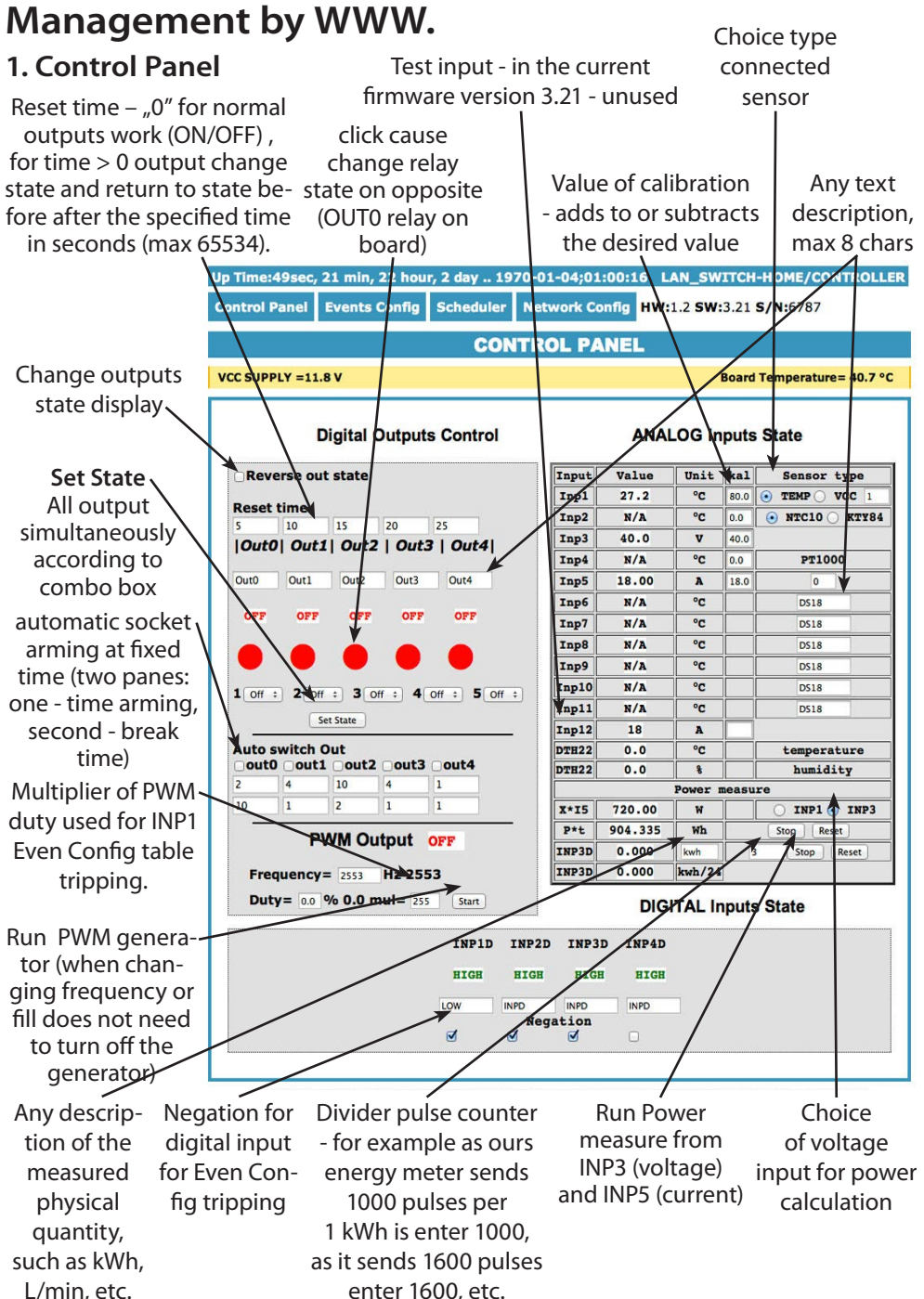

Delay of set outputs after occur events, in seconds max 65535

If checked it responds to a change of state, otherwise no reaction (off)

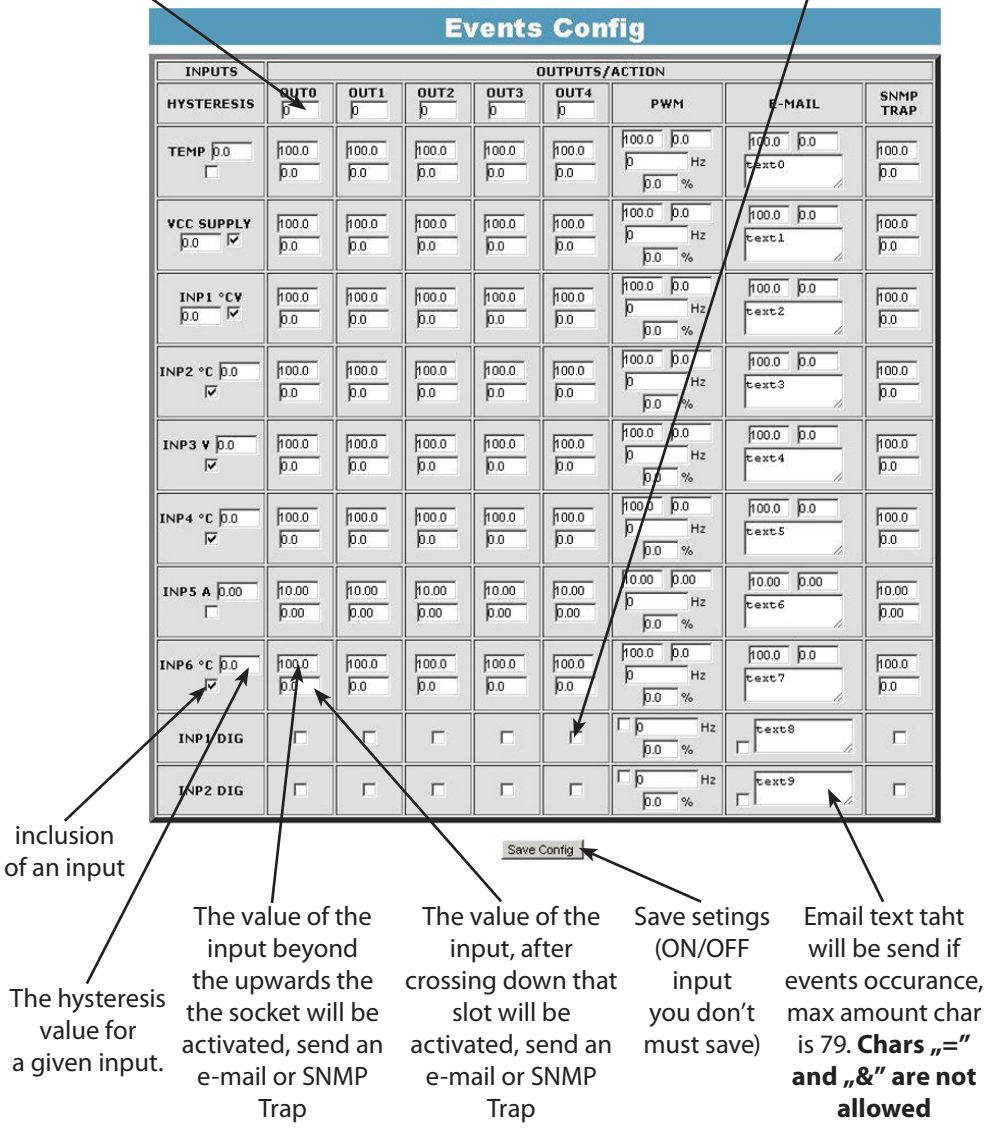

For logical input INP1D and INP2D, e-mail and SNMP Trap notification are send when **input level change from 1 to 0 or 0 to 1, additional to email text (at end) will be add value 1 or 0 mark actual input state.**

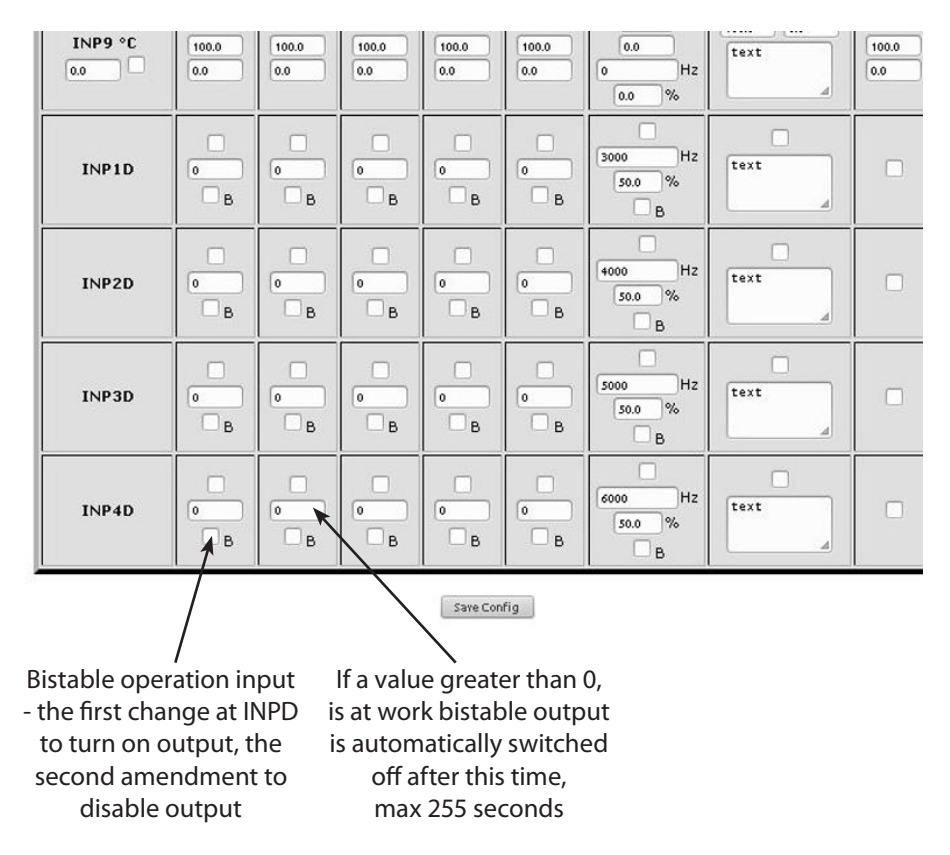

Auto-adjusting PWM voltage input works for INP1, its efect is to increase the PWM duty cycle at a specific step (multiplier filling), when the input signal exceeds a predetermined value INP1.

#### **Example:**

Set start illing at 10%, the frequency eg 5000 Hz, 100V switching threshold (to measure this voltage to INP1 need a divider, described in the general instructions). Now, when the output voltage exceeds 100V PWM starts with a preset frequency and damping, as long as the voltage is greater than 100V, the illing will be incremented 5 times per second by the value of the multiplier (multiplier 1 increases the filling of 0.1%), as the voltage drops below 100V PWM is turned off and the filling will fall at the same pace as growing.

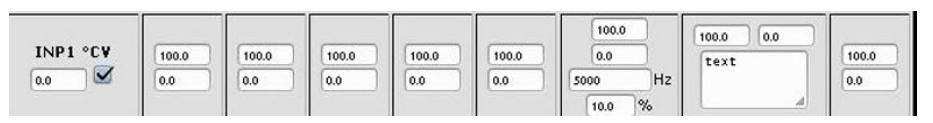

#### **Functional Description Event Table**

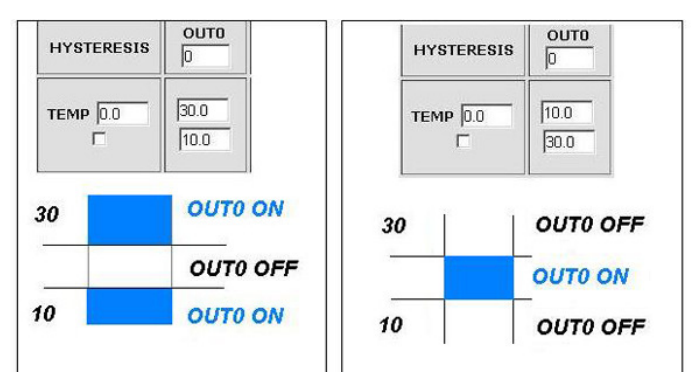

With this change, you can flexibly define thresholds and intervals in which such slot is to be enabled / disabled.

If you have the proper checks the condition of a number of sensors is to force the state OUTX outputs and setting the PWM generator to be that was last registered event.

#### **3. Scheduler**

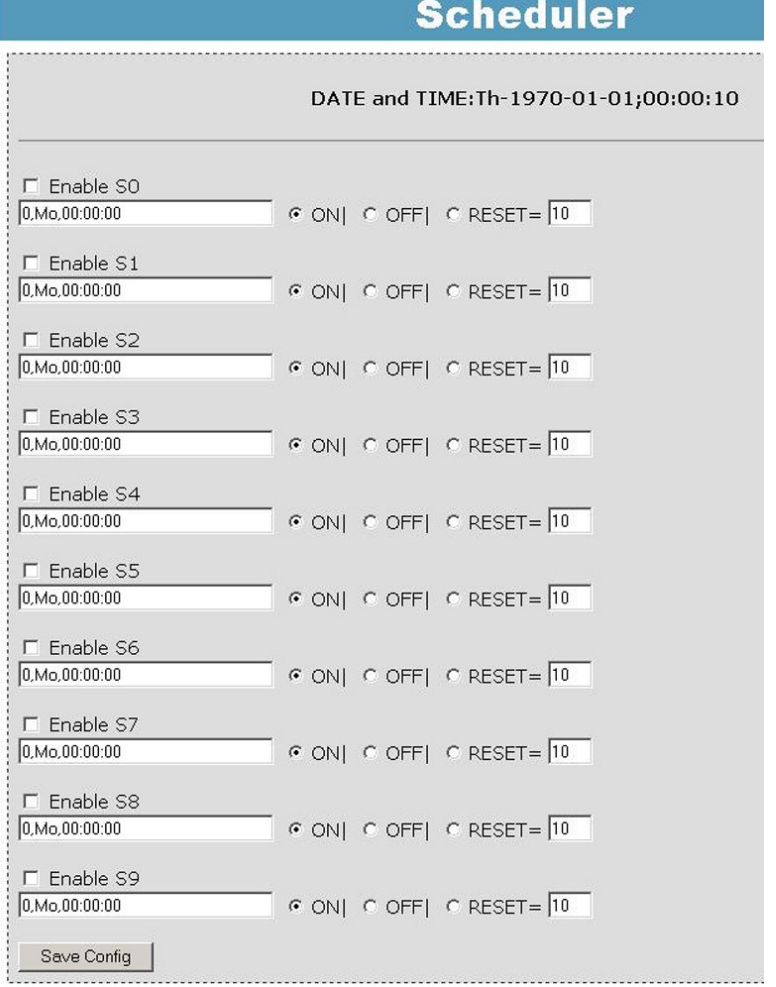

**Format:** number output (from 0 to 4),day1,day2,day3,day4,day5,day6, xx:xx:xx(time) **Week Day:** Mo - Monday, Tu- Tuesday, We - Wednesday, Th - Thursday, Fi - Friday, Sa - Saturday, Su - Sunday, ## - all week day. Letter size is important.

#### **Example:**

**0,Mo,12:23:00** - sets out0 every Monday at 12:23:00

**1,Sa;Fi,Mo,23:22:03** - sets out1 every Saturday, Friday and Monday at 23:22:03

**1,Sa;Fi,Mo,Tu,Su,Th,23:22:03** - sets out1 every Saturday, Friday, Monday, Tuesday, Sunday and Thursday at 23:22:03

**0,##,12:01:30** - sets out0 every week day at 12:01:30

The effect of this may be the inclusion of a relay, switched off or reset (turn on and off) for a limited period in seconds. (max 65535).

#### **4.** Network Configuration

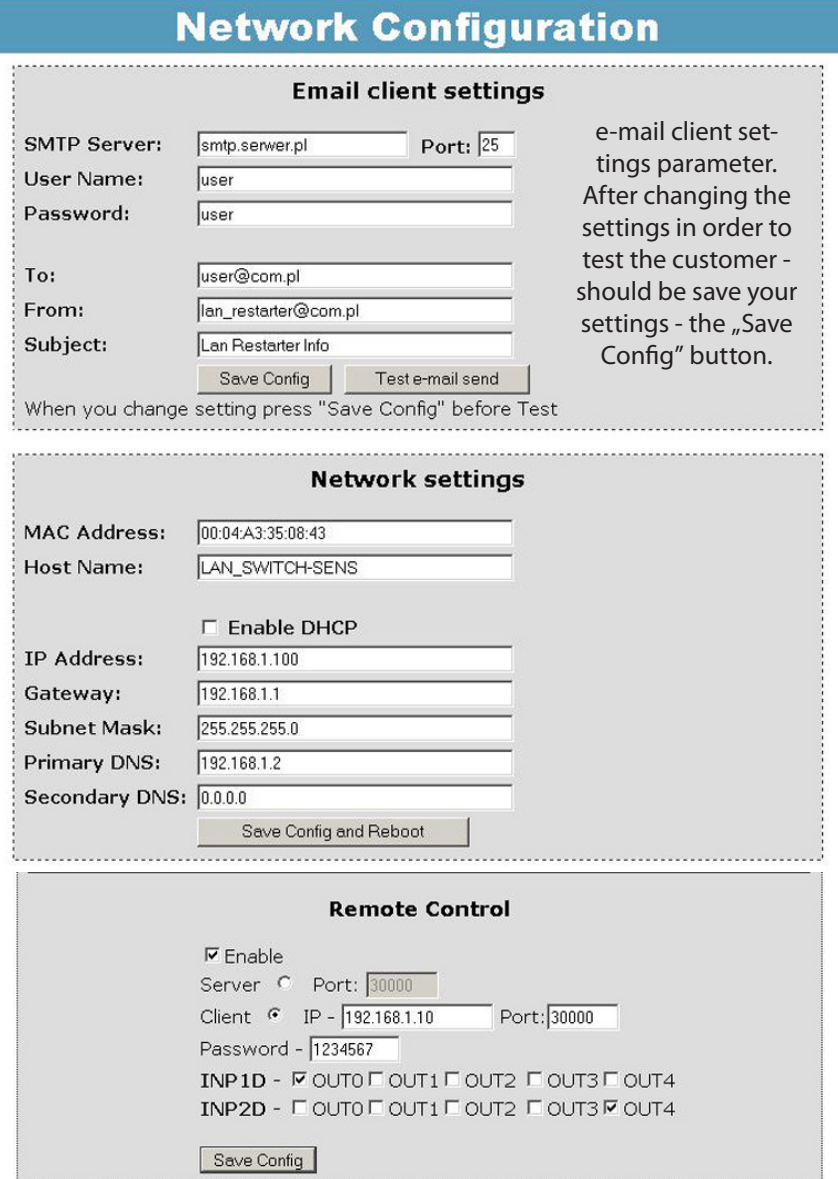

**Remote Control** - working as a server (receiving packets and enables / disables the corresponding output) or client (send packets to the server status change to INP1D or INP2D). LK working as a server can be actuated from any number of clients, provided it is set to the same password. Change in INP1D or INP2D low can switch outputs selected in the state of "ON", return to enter the high state output switches to "OFF".

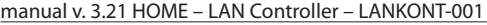

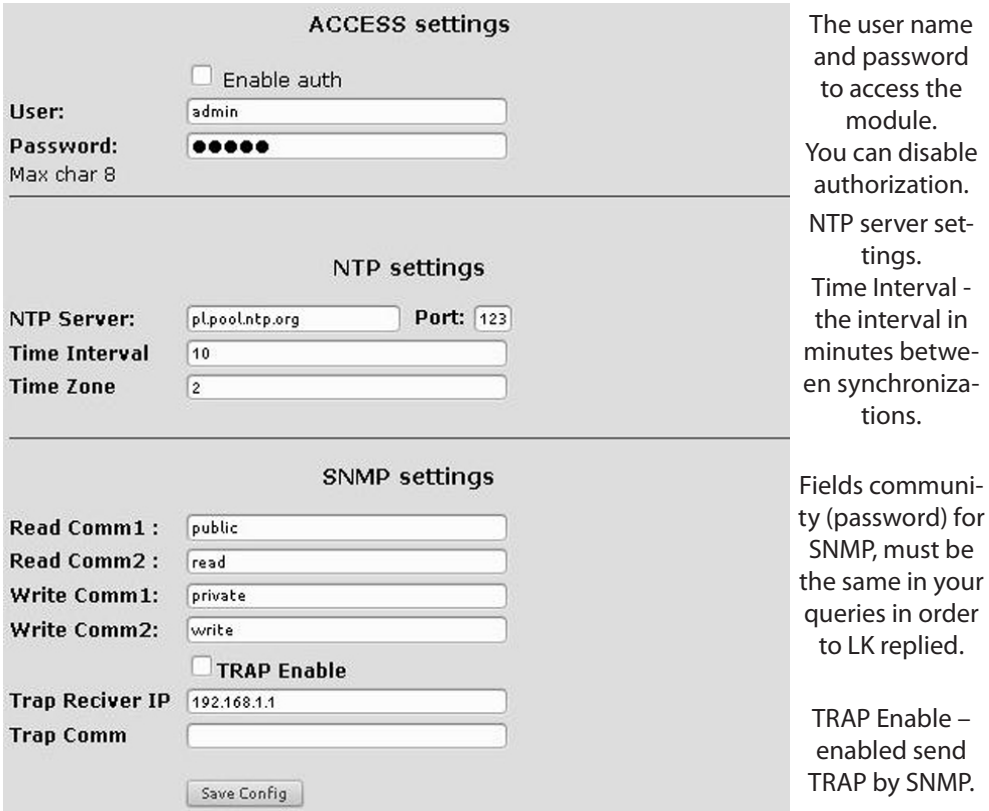

**HTTP Client Configuration** - Below is a sample screenshot settings HTTP client to send data to the server **https://www.thingspeak.com**, (you can create an account and test ) . To add a content query the value of a specific sensor or I/O, use the  $H$ , and enter the number (below the list of numbers for I/O). Said sample server requires a field name  $=$ value, you can type on a matter such as field  $= 12.4$ , then you will be sent a constant value 12.4 to the server. To send a specific value, enter the sensor field  $=$  # xx, where xx - a two--digit number of I/Os. (**NOTE! Record must be double digit**, as we enter "5" to write "05". How do we want to send data from several sensors that use the #xx several times). Maximum server name is 31 characters, the maximum string RemouteURL is 127 charac-

ters. The time window, type frequency in seconds with which data will be sent to the server. In the following example, and for normal queries between "GET" and "/" is a space.

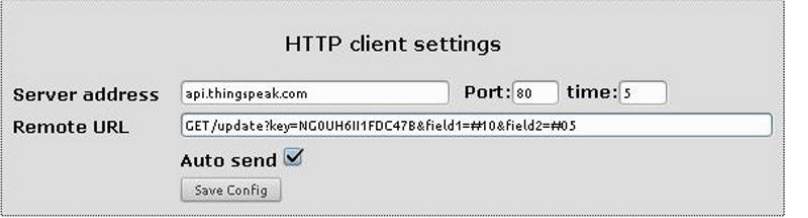

#### **I/O TABLE NUMBERS (soft 3.15)**

#define OUT0 (5) #define OUT1 (6) #define OUT2 (7) #define OUT3 (8) #define OUT4 (9) #define TEMP (10) #define VCC (11) #define INP1 (12) #define INP2 (13) #define INP3 (14) #define INP4 (15) #define INP5 (16) #define INP6 (17) #define INP7 (18) #define INP8 (19) #define INP9 (20) #define INP10 (21) #define INP11 (22) #define DTH11\_1 (23) #define DTH11\_2 (24) #define I3XI5 (30) #define PXT (31) #define PINP3D (32) #define PINP3D\_24H (33) #define INP1D (41) #define INP2D (42) #define INP3D (43) #define INP4D (44)

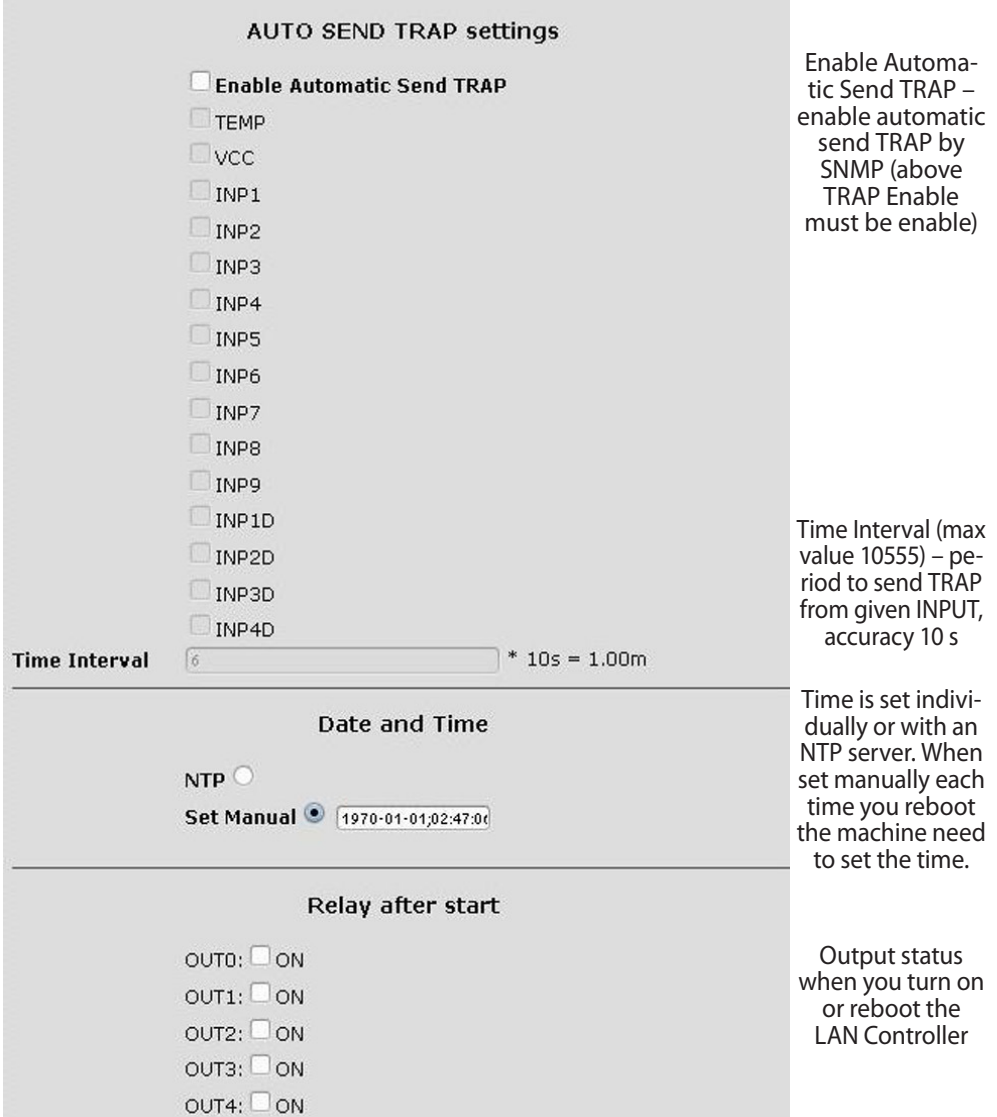

m.

#### **Reading XML data**

Enter the IP address and the page name eg 192.168.1.100/st0.xml

#### **The values of the sensors should be divided by 10**

#### **Control Panel:**

- Dynamic data - st0.xml - Static data - st2.xml **Events Config:** s.xml **Scheduler:** sch.xml **Network Config: board.xml Working time:** s\_time.xml using the Timezone

#### **Switching sockets http request**

You can arm / switch set out without clicking on the buttons in the control panel, making use of the following commands :

**IP / outs.cgi ? Out = xxxxx** - switches set the output to the opposite of the current **IP** / outs.cgi ? OUTX =  $x -$  disable or enable a specific output

when password authentication is enabled , the command of the following form :

**user : password @ IP / outs.cgi ? out = xxxxx user : password @ IP / outs.cgi ? OUTX = x**

#### **Examples:**

**192.168.1.100/outs.cgi ? Out = 0** - changes the output state to the opposite out0 **192.168.1.100/outs.cgi ? Out = 2** - out2 output changes state to the opposite **192.168.1.100/outs.cgi ? Out = 02** - changes the output state out0 and out2 to the opposite **192.168.1.100/outs.cgi ? Out = 01234** - changes the state of the outputs of out0 to out4 the opposite **192.168.1.100/outs.cgi ? Out0 = 0** - turns out out0 ( ON state ) **192.168.1.100/outs.cgi ? Out0 = 1** - turns out out0 ( OFF ) **192.168.1.100/outs.cgi ? Out1 = 0** - turns out out1 ( ON state ) **192.168.1.100/outs.cgi ? Out1 = 1** - turns out out1 ( OFF ) **192.168.1.100/outs.cgi ? Out4 = 0** - turns out out4 ( ON state ) **192.168.1.100/outs.cgi ? Out4 = 1** - turns out out4 ( OFF )

#### **Managing PWM by HTTP GET:**

change frequency **http://192.168.1.100/ind.cgi?pwmf=9777** setup frequency to 9777 change duty **http://192.168.1.100/ind.cgi?pwmd=855** setup duty to 85,5% turn off/on PWM http://192.168.1.100/ind.cai?pwm=0 or 1 on the end.

#### **NUMBERS OID for SNMP**

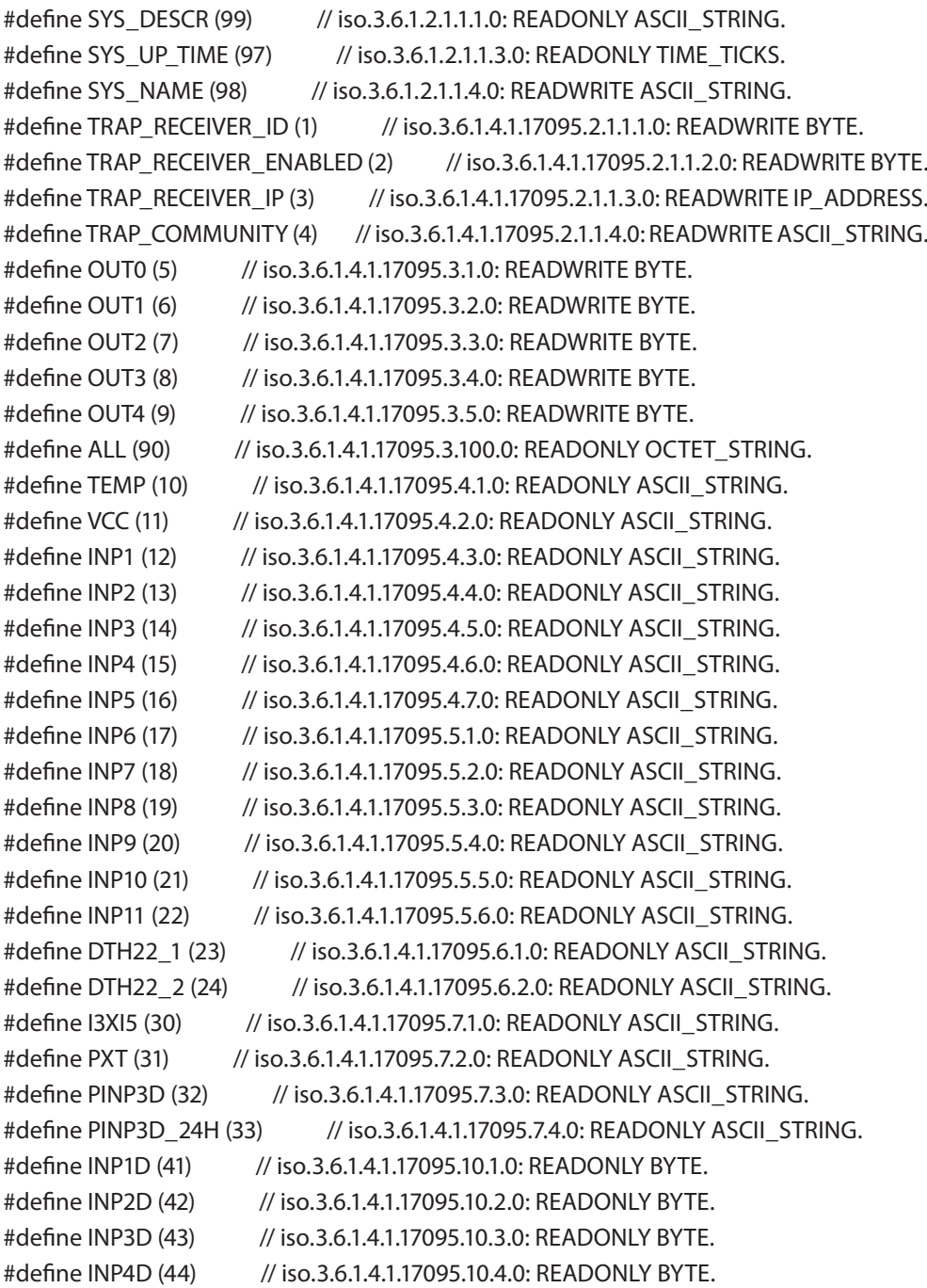

#### **Firmware Upgrade**

In the event that there is a new version of the software or special version for application, it is possible to load such software to the device. This can be done remotely over the network using TFTP.

You my upgrade firmware on two way:

1. By dedicate software "LAN Controler Tools" (find controler or put IP and click "Upgrade Firmware").

2. By any TFTP client, description below.

Send firmware file by TFTP, you have 5 second (Green LED on RJ45 socket blink) to start send firmware when modul run after reset (you my casus reset by click button "Save config and Reboot" in Network configuration or "Reset" button on board or dedicate software "LAN Controler Tools"). If start transmision not happen that device start work normal. If tftp transmision will start than wait about 90 second to finish upload firmware. After upload device will be reset and start normal. If you want to upload upgrade ile chose "Save conig and Reboot" in Network coniguration or power OFF and power ON device . **The file must be send in binary mode** eg. In Windows XP tftp client

tftp  $-i$  192.168.1.100 put "file upgrade.bin".

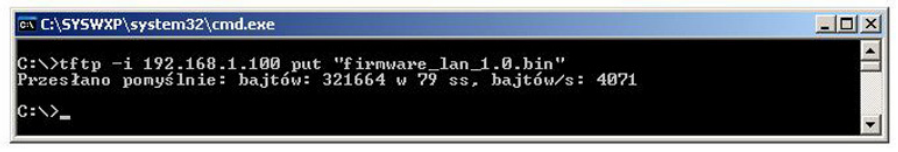

After successful loading, the device will reboot and will be ready to go.

If you try to send the wrong file get an error message  $\mu$  invalid file"

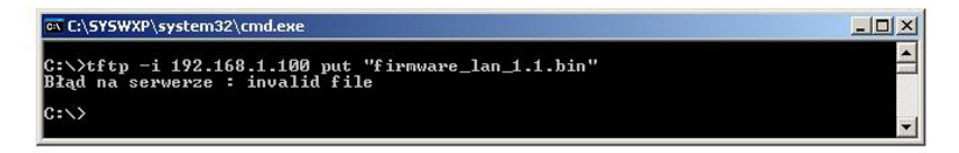

Contents of the instructions is regularly checked and if necessary corrected. If the observations errors or inaccuracies, please contact us. It can not be ruled out that, despite best eforts, however, some discrepancies arose. To get the latest version, please contact us or distributors.

#### **NOTES**

#### **NOTES**